## ODF解析におけるOrthorhombicの扱い

アプリケーションによって、解析パラメータの設定の方法が異なり、扱いによっては全く別の結果になります。 LaboTexの格子定数指定はa<b<cの制限があります。異なった与え方をすると別の結果になります。 今回、LaboTexのModellingでODFを作成し、PFをExportし、 同一極点図をLaboTex,TexToolsで処理を行った。

> 2009年03月05日 HelperTex

## Orthorhombic のチェック

LaboTex では Modelling 機能があります。この機能を使って Orthorhombic の cube と brass の体積分率10% の ODF を作成し、その ODF から RPF の {200}、{102}、{101}を作成

この極点図を Export し (TPFファイル)、TPF->TXT 変換後、再度PFtoODFでODF入力ファイルを 作成しLaboTexとTexToolsで比較をして見ました。

パラメータ指定に注意をすれば同じ結果になる。(a<b<c)

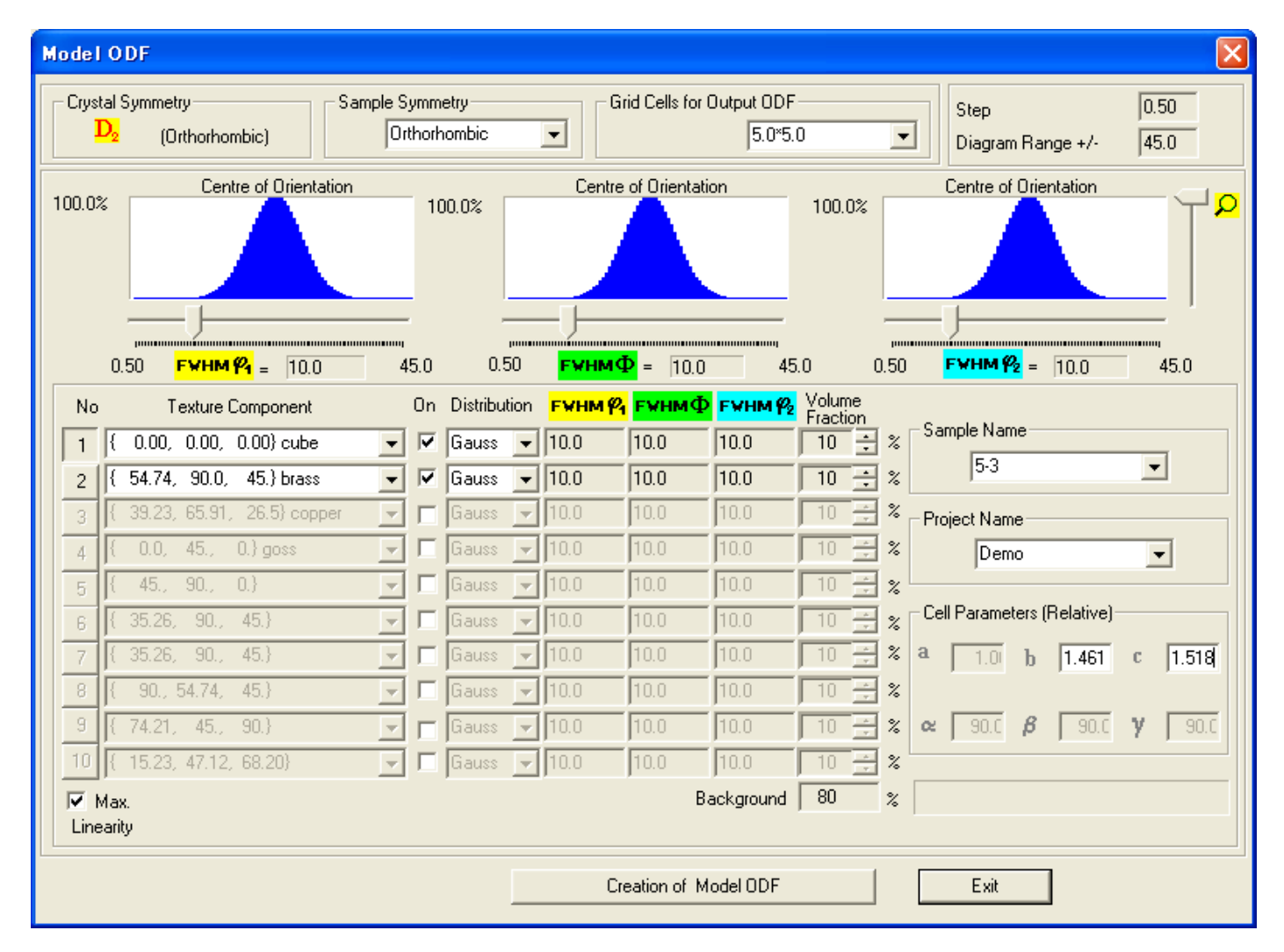

## 以下は PFtoODF 作成の EPF ファイル

create cube10% brass10%

alfa Structure Code a Ъ.  $\sim$ beta gamma  $\overline{\phantom{0}}$ 1.0 1.461  $1.518$  20.0  $90.0$  $90.0$ X  $\overline{3}$ 2Theta alf-e  $d - a$  |  $f$ bet-s d-bet index H K L P/B  $a$  |  $f - s$ bet-e  $0.0$  $5.0$  $0.0$  $90.0$  $5.0$  $0.0$ 355.0  $\mathbf{0}$  $2\quad0\quad0$  $\overline{1}$  $0.0$  $80.0$  $\mathbf{0}$  $1 \t0 \t1$  $0.0$  $5.0$  $0.0$ 355.0  $5.0$  $\overline{1}$  $0.0$  $0.0$  $90.0$  $5.0$  $0.0$ 355.0  $5.0$  $\mathbf{0}$  $0 \t1 \t2$  $\mathbf{1}$  $0.810000$  $0.810000$  $0.810000$  $0.810000$  $0.810000 0.810000$  $0.810000$  $0.810000$  $0.810000$  $0.810000$ 0.810000 0.810000  $0.810000$ 0.810000  $0.810000$ 0.810000  $0.810000$  $0.810000$  $0.810000$  $0.810000$  $0.810000$  $0.810000$  $0.810000$  $0.810000$  $0.810000$  $0.810000$  $0.810000$ 0.810000  $0.810000$  $0.810000$  $0.810000$  $0.810000$  $0.810000$  $0.810000$  $0.810000$  $0.810000$  $0.810000$  $0.810000$  $0.810000$  $0.810000$  $0.810000$  $0.810000$ 0.810000 0.810000 0.810000  $0.810000$ 0.810000  $0.810000$ 0.810000  $0.810000$  $0.810000$  $0.810000$  $0.810000$ 0.810000  $0.810000$  $0.810000$  $0.810000 0.810000$ 0.810000  $0.810000$  $0.810000$  $0.810000$  $0.810000$  $0.810000$  $0.810000 0.810000$  $0.810000$   $0.810000$  $0.810000$   $0.810000$   $0.810000$  $0.810000$ 

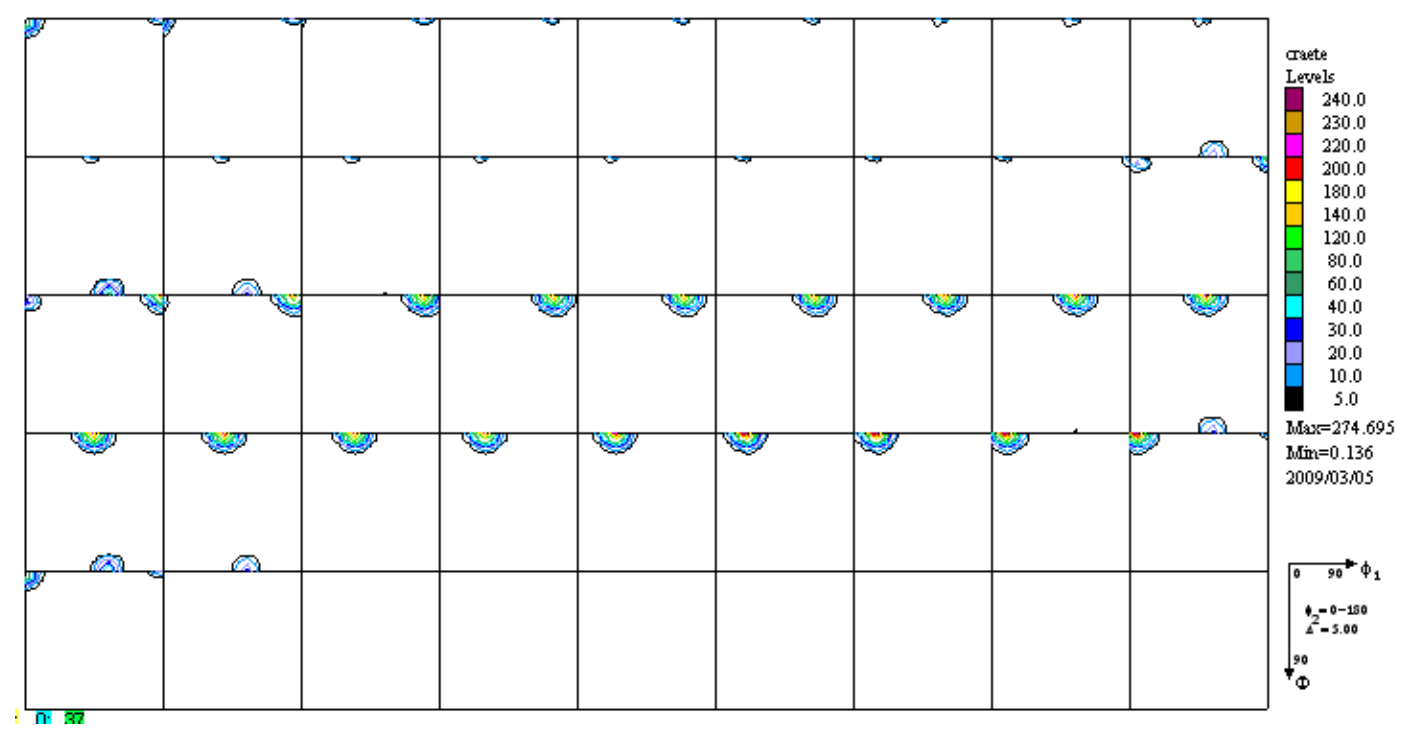

CPF は入力極点図、RPF は ODF 計算後の極点図

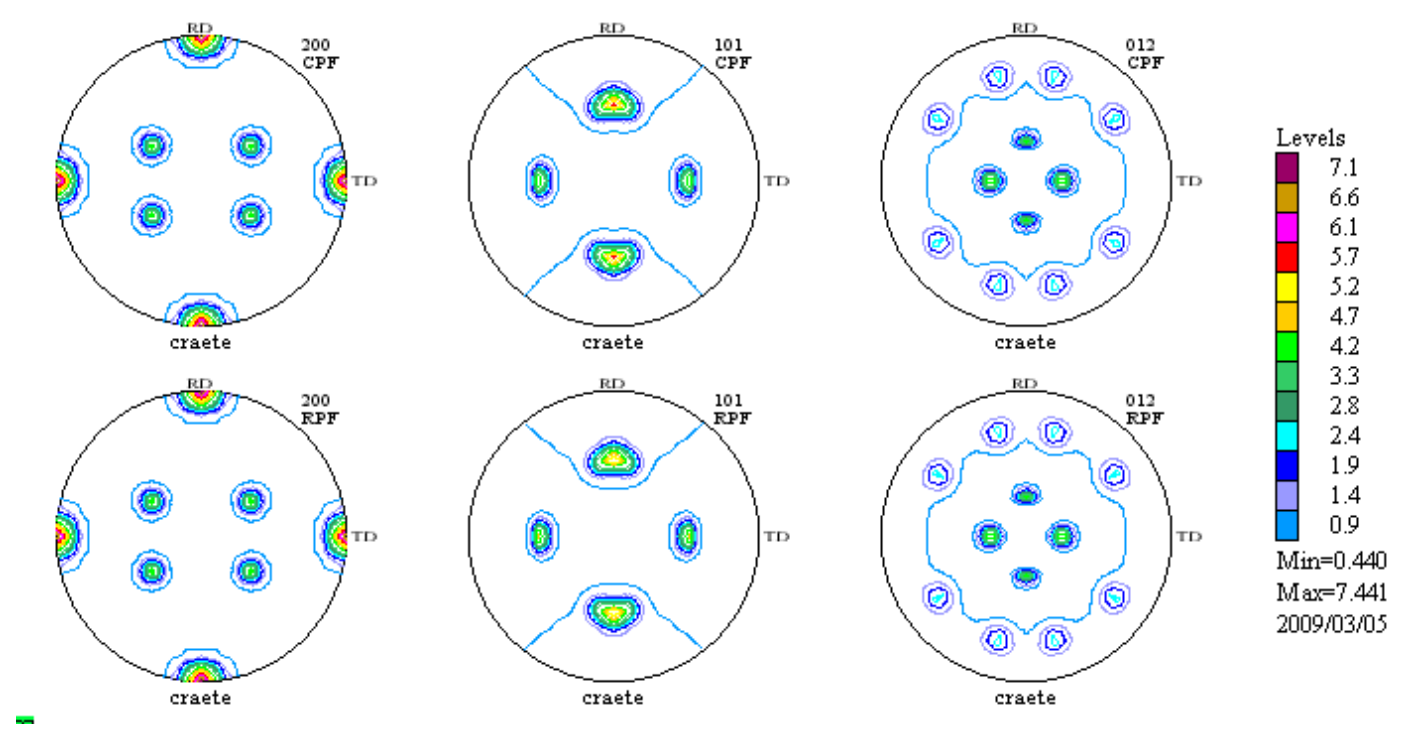

## TexToolsの結果

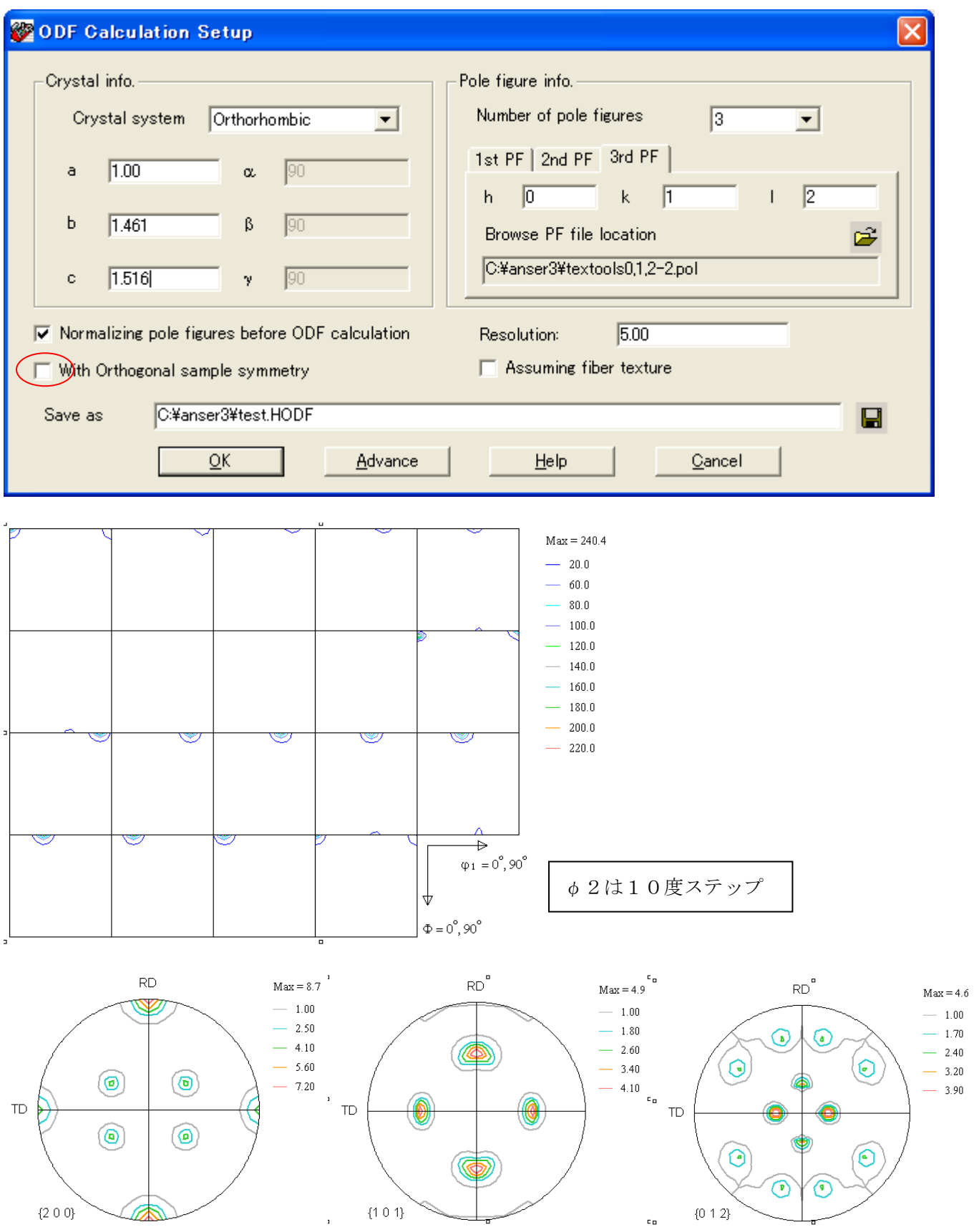